*Собрал данную инструкцию для Вас Сергей (@danserg666*)

*Моя группа в VK где собрано множество инструкций и можно задать вопросы <https://vk.com/diabetescgm>*

*Мой канал на YouTube [https://www.youtube.com/channel/UCR1CZEhaLG\\_J1OJQu5R0VrQ](https://www.youtube.com/channel/UCR1CZEhaLG_J1OJQu5R0VrQ)*

# **Данная инструкция собрана в помощь пользователям системы DEXCOM G6 и DEXCOM ONE.**

**Вся информация, собранная в инструкции, не является официальной. Вы берете на себя все риски, связанные с порчей или поломкой оборудования в следствие использования материалов из данной инструкции.**

**По персональным настройкам и получению помощи Вы всегда можете обратиться:** 

**- к изготовителю продукции;** 

**- к знающим людям в группах для помощи больных диабетом в социальных сетях;** 

*Все дальнейшие действия рекомендуется проводить на версиях программы* **xDrip+, соответствующих версиям андроид Ваших смартфонов.**

**Для смартфонов с 5 по 9 андроид включительно рекомендуется оригинальная сборка от 18.05.2019 [\(скачать](https://github.com/NightscoutFoundation/xDrip/releases/download/2019.05.18/xDrip-plus-20190518-14a03a7.apk))**

**Для смартфонов с 10 по 12 андроид включительно рекомендуется оригинальная сборка от 17.02.2021 ([скачать](https://github.com/NightscoutFoundation/xDrip/releases/download/2021.02.17/xDrip-plus-20210217-39e880d.apk)), либо сборка от Егора Калинкина от 24.04.2021 [\(скачать](https://drive.google.com/file/d/1cZnppKNyLHHCTRVGI38llkST4f-l9FYr/view?usp=sharing))**

**Для смартфонов с 12 андроидом при работе с DEXCOM ONE рекомендуется оригинальная сборка от 19.04.2022 г. [\(скачать](https://github.com/NightscoutFoundation/xDrip/releases/download/2022.04.19/xDrip-plus-20220419-27bc4f2.apk)), но так как она оттестирована не особо досконально, то при возникновении трудностей можно откатиться на версию от 17.02.2021 ([скачать](https://github.com/NightscoutFoundation/xDrip/releases/download/2021.02.17/xDrip-plus-20210217-39e880d.apk))**

# **Виды трансмиттеров, в которых можно менять батарейки**

### **и перезапускать, и одноразовые.**

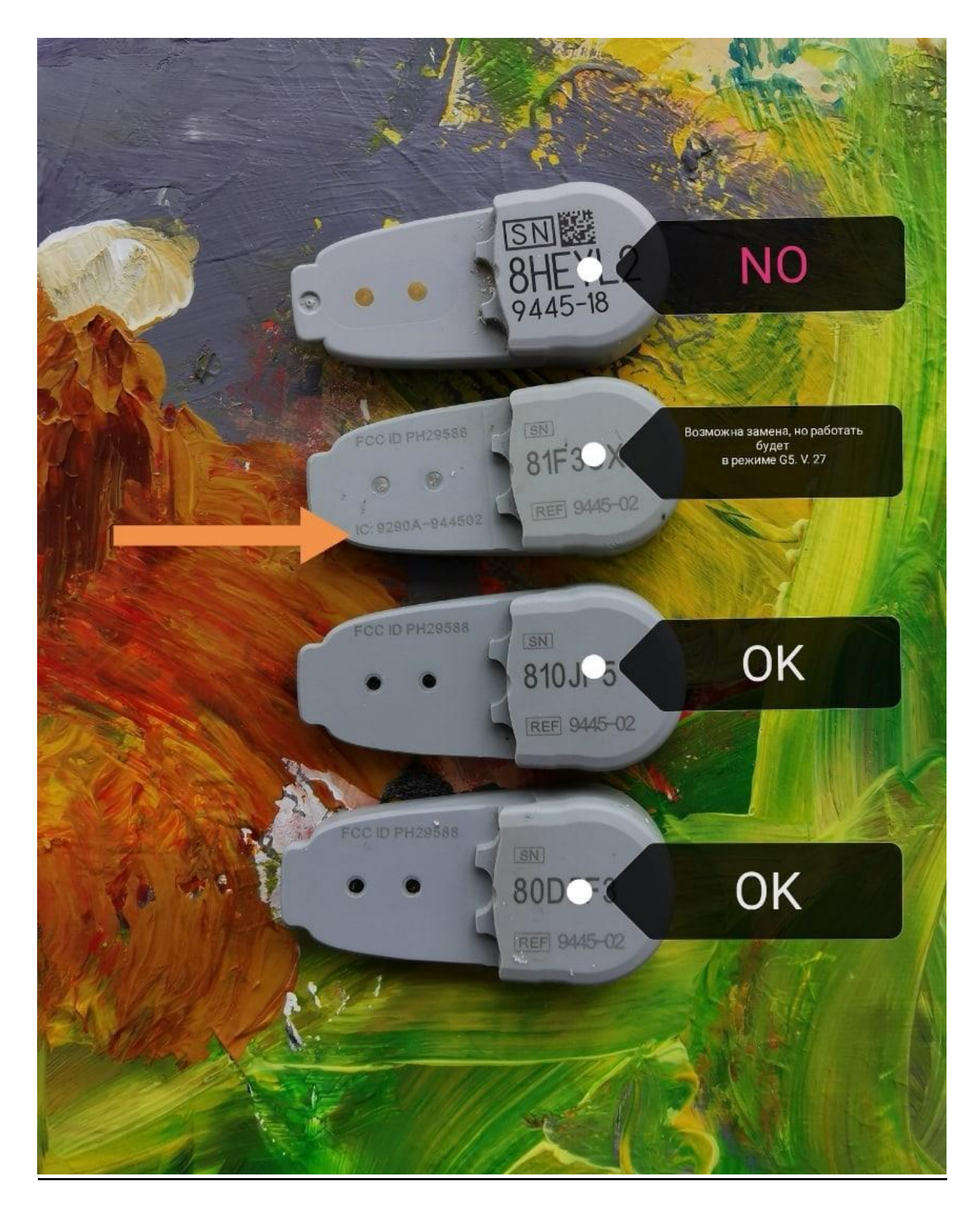

### **Данное фото любезно предоставлено группой**

**<https://vk.com/dexcomg4g5g6>**

### **Куда устанавливать сенсор**

**1. Многие используют успешно заднюю поверхность рук или даже икр ног. Также есть хорошие отзывы об использовании для установки сенсора передней поверхности бедер.** 

**2. Не забывайте в любом случае прощупывать предполагаемое место установки перед введением инсулина, и не вводить сенсор в уплотнение до размягчения или исчезновения этого уплотнения.** 

**3. Если рука - предварительно изучите место установки. Если подвигать рукой, "посгибать" ее, то можно заметить, что в одних местах рассматриваемой области немного двигаются мышцы, натягивается кожа, а в других местах кожа остается неподвижной. Лучше устанавливать на неподвижную часть.** 

**4. Не забывайте отступать минимум на 7 сантиметров от места установки инсулиновой помпы.** 

**5. Если все-таки живот - можно использовать всю поверхность зоны для инъекций (живот вверх до границы ребер, вниз - до паховой складки, вбок - до середины тела (условной границы между животом и спиной). Можно постоянно перемещаться по этой зоне, чтобы давать прежнему месту "отдохнуть", возможно, вы найдете "точки" без дискомфорта.**

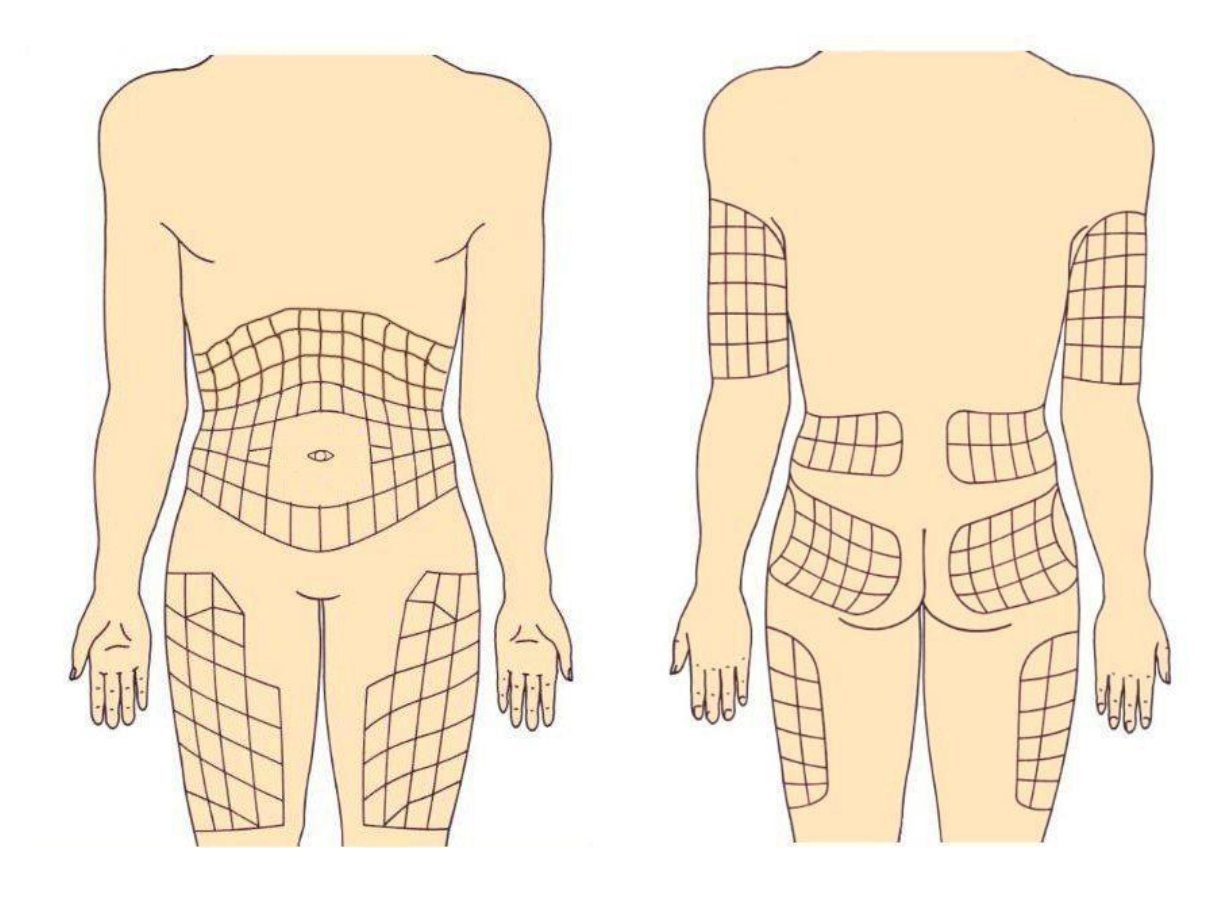

# **Запуск сенсора G6 в xDrip+.**

**Для начала, убедитесь, что сенсор остановлен:**

**смотрим на экран "Cостояние системы" - "G5/G6 Status".**

**Нужно подождать, пока сенсор не остановится.**

**Для правильной работы и переключения в разные режимы необходимо включить "Инженерный режим" в xDrip+.**

**На главном экране нажимаете на шприц, потом длительно нажимаем значок микрофона,**

**во всплывающем окне пишете команду enable engineering mode**

**Вы должны увидеть всплывающее сообщение, что инженерный режим включен внизу экрана.**

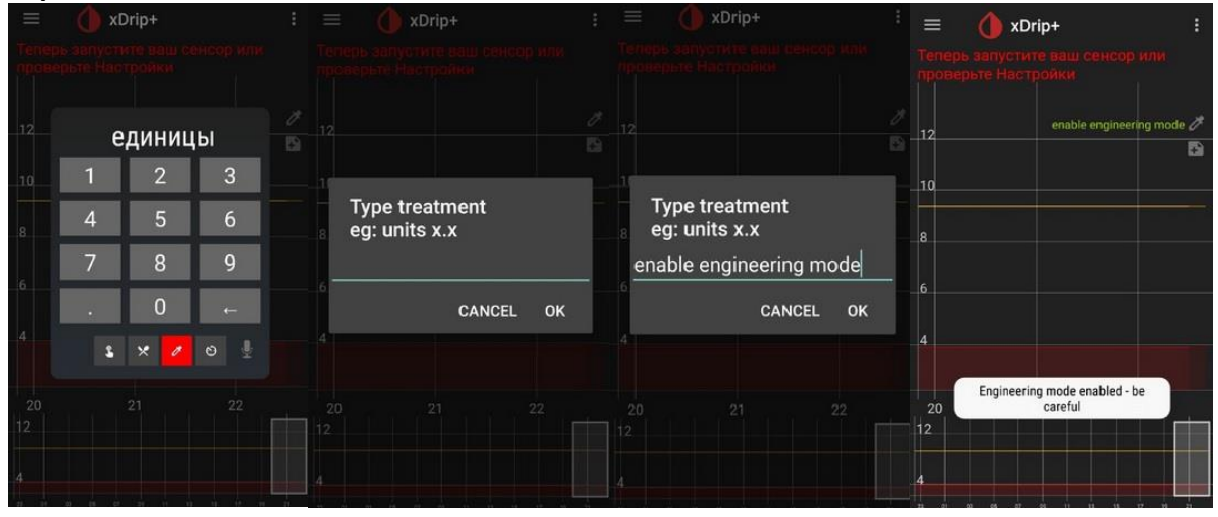

**1. Для запуска мастера установки, длительно нажимаем красную каплю крови на главном**

 **экране, перед надписью xDrip+. Сдвигаем вправо ползунок напротив надписи "Source Wizard Button". Внизу появится кнопка "ЗАПУСК МАСТЕРА НАСТРОЙКИ ИСТОЧНИКА". Если такая надпись уже есть, то пропускаем этот пункт.**

xDrip+ xDrip+ Source Wizard Button **Source Wizard Button Show Time Buttons** Show Time Buttons **Show Chart Preview Show Chart Preview Show Collector Status Show Collector Status** Show Sensor Expiry Show Sensor Expiry Show Graphical Trend Arrow Show Graphical Trend Arrow ЗАПУСК МАСТЕРА НАСТРОЙКИ ИСТОЧНИКА

**2. Запускаем мастер установки - нажимаем "ЗАПУСК МАСТЕРА НАСТРОЙКИ ИСТОЧНИКА", он обеспечит**

 **настройки по умолчанию, включит OB1 и Нативный Алгоритм (собственный режим G6).**

 **Мастер проведет вас через первоначальную настройку:**

**- вам понадобится ввести серийный номер вашего трансмиттера, если вы используете его**

**в первый раз,**

**- отмечаем в настройках пункт "Перезапускать сенсор", для перезапуска сенсора каждые 9 дней,**

**- если хотим использовать первоначальную калибровку, то убираем галочку с пункта "Начать без калибровки",**

**- отмечаем пункт "Откат к xdrip" чтобы использовать режим xDrip (xDrip Алгоритм) для передачи данных, когда трансмиттер не будет передавать данные в собственном режиме (Нативный Алгоритм).**

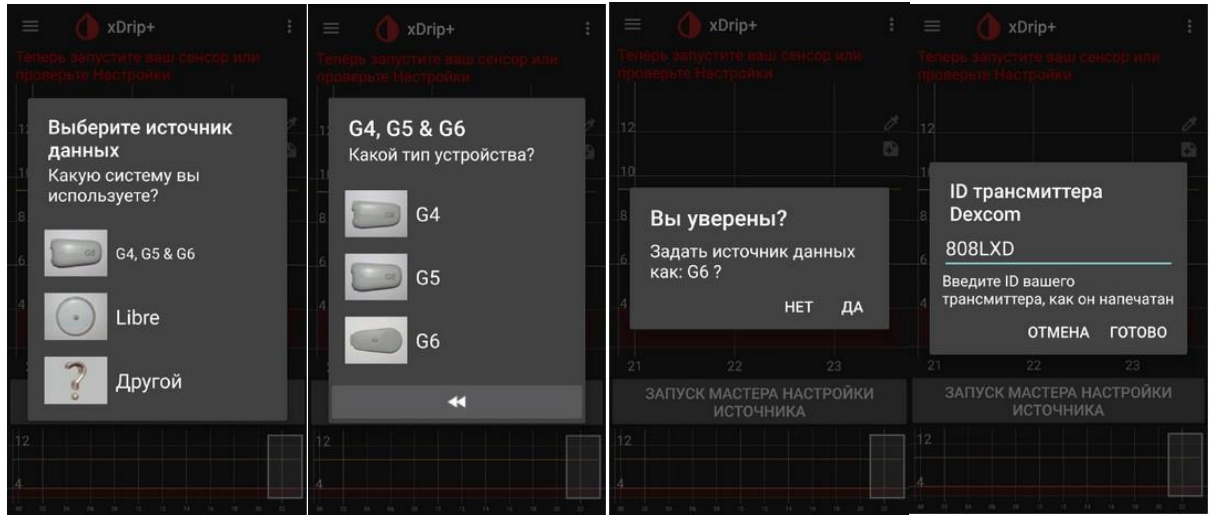

#### **3. Запускаем сенсор.**

**Нажимаем " Запустить Сенсор".**

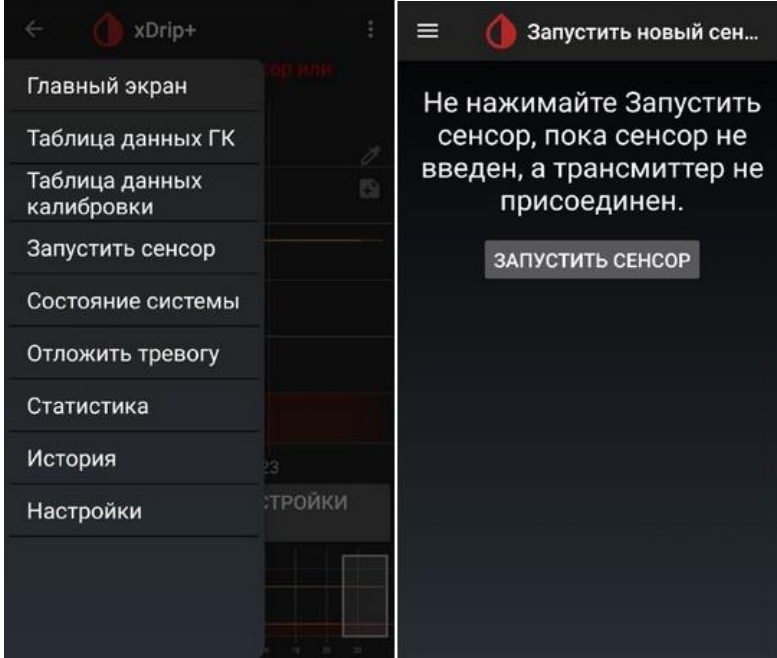

**Если же датчик напишет, что он уже был запущен, тогда жмем "Остановить сенсор", ждем, пока команда будет обработана трансмиттером и снова "Запустить Сенсор".**

#### **4. Вводим время установки сенсора.**

**Чтобы использовать Нативный Алгоритм G6, вы должны будете подождать 2 часа прогрева, время установки сенсора указываем, которое сейчас "Да, сегодня".**

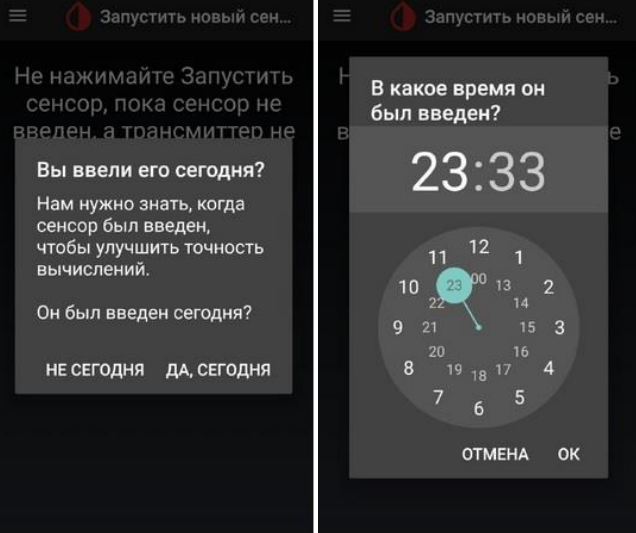

**5. Вводим код сенсора.**

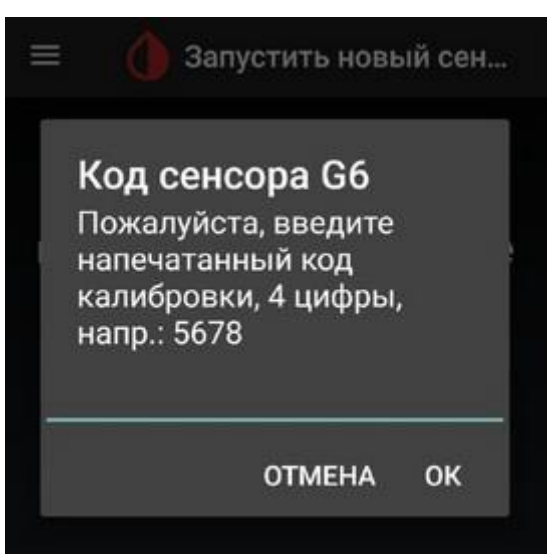

**6. Нужно подождать, пока датчик получит 3 хороших значения и запросит калибровку. При использовании G6 с "Нативный Алгоритм" (собственный режим G6), и если отмечен галочкой пункт "Начать без калибровок", калибровка не понадобится и показания пойдут автоматически.**

**Из практики использования G6, я рекомендую делать раз в 1-3 дня калибровку и не отказываться от первоначальной.**

**Только трансмиттеры с серийными номерами, ID которых начинаются на 80-81, смогут работать в разных режимах и будут автоматически перезапускать сенсоры в нативном режиме, а также совсем не требуют перезапуска сенсоров в режиме xDrip.**

**Для работы трансмиттера только в режиме xDrip (xDrip Алгоритм), снимите в настройках**

**галочки в двух первых пунктах: "Использовать коллектор" и "Нативный Алгоритм" - G6 трансмиттер будет работать точно так, как уже многим привычный G5.**

> **Автор: morozkom Редакция: Сергей @danserg666 https://dia-club.ru/forum\_ru**

## **Перевод трансмиттера Dexcom G6 в режим работы G5.**

### **ЭТО ВОЗМОЖНО СДЕЛАТЬ ТОЛЬКО НА ТРАНСМИТТЕРАХ 80 и 81 СЕРИИ С 25 прошивкой**

 **Для перехода в режим работы по алгоритму G5 необходимо следующее:**

**Включить инженерный режим. На главном экране нажимаете на пипетку, потом длительно нажимаем значок микрофона, во всплывающем окне пишете команду enable engineering mode.**

**На главном экране, внизу, должна появиться надпись, что инженерный режим включен.**

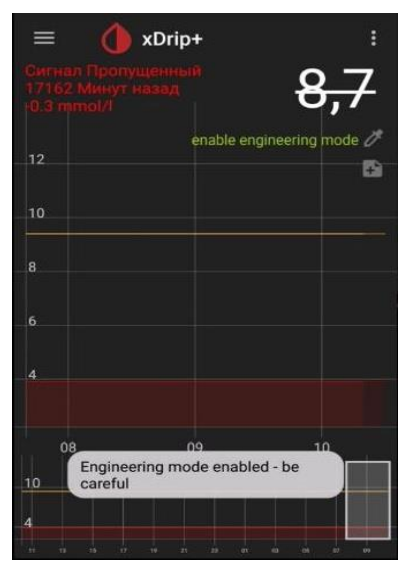

**2. Чтобы убедиться, что включился инженерный режим можно посмотреть в соответствующем меню. Настройки**→**Менее распространенные настройки**→**Другие разные настройки**→**Инженерный режим или просто делаем запрос через поиск "инженерный режим" первая строчка будет наша. Галочка показывает что инженерный включен и его можно через это меню выключить только, если мы набрали команду правильно и инженерный включился, сам он** 

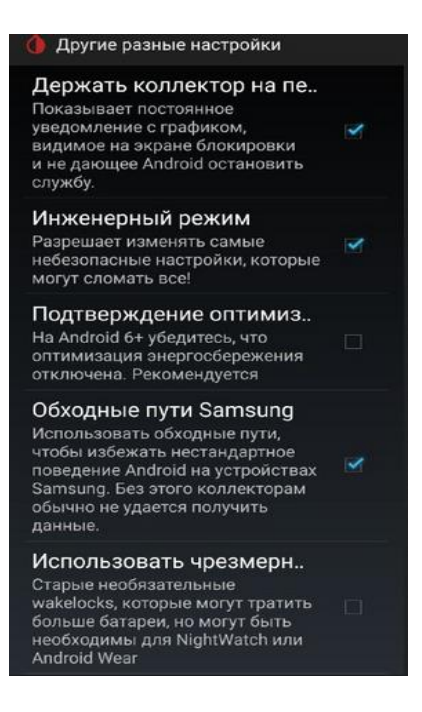

- **3. не выключится если программу не сбросить до заводских настроек или не зайти в это меню что я выделил и руками не снять эту галку.**
- **4. Переходим с главного экрана в настройки** → **настройки источника данных**→

**настройка отладки G5/G6**→ **убираем галочку в пункте НАТИВНЫЙ АЛГОРИТМ**

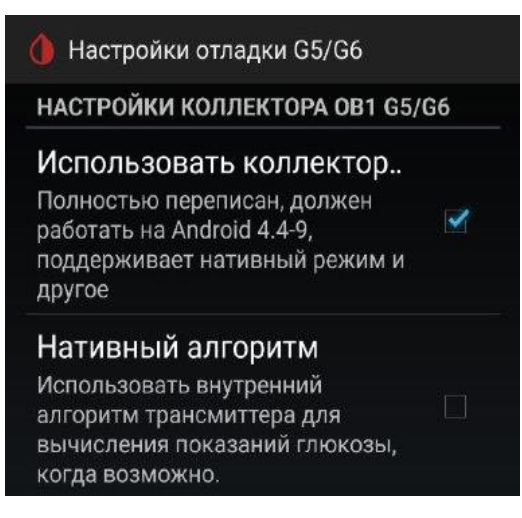

**5. Не выходя из инженерного режима** →**дополнительные настройкиXDRIP+** → **Настройки отображения** →**включаем два параметра сглаживания шумов помеченные треугольниками с восклицательным знаком внутри.**

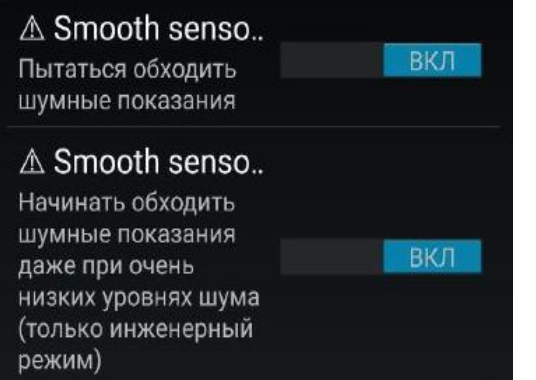

**6. Работа продолжается в инженерном режиме.**

# **Включение серого графика сглаживания шумов в**

#### **нативном режиме.**

**Те, кто пользовался мониторингом G5 привыкают к серому графику усредненных значений, который сопровождает показания сенсора.**

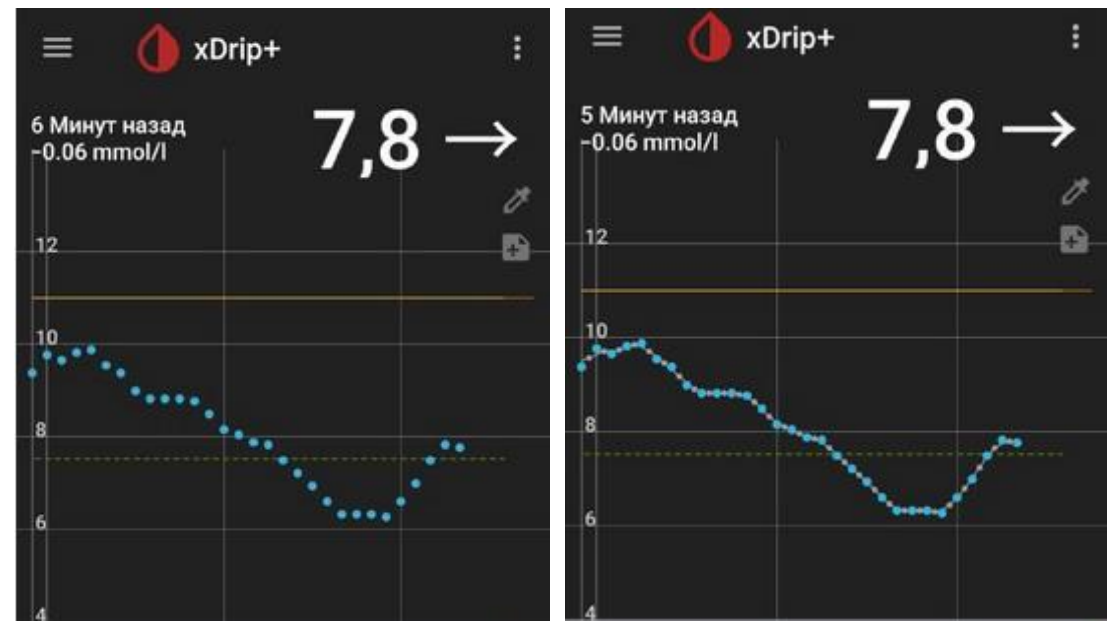

**В мониторинге G6, в умном нативном режиме, по умолчанию этого графика нет, но его можно включить (хотя и не рекомендуется, чтобы отличать нативный режим и режим G5).** 

**Для этого нужно:**

**Главный экран**→ **настройки дополнительные настройки XDRIP+**→ **Настройки отображения**→ **Настройки графика**→ **поставить галочки в пунктах 5 и 6 (Create**

#### **missing filtered)**

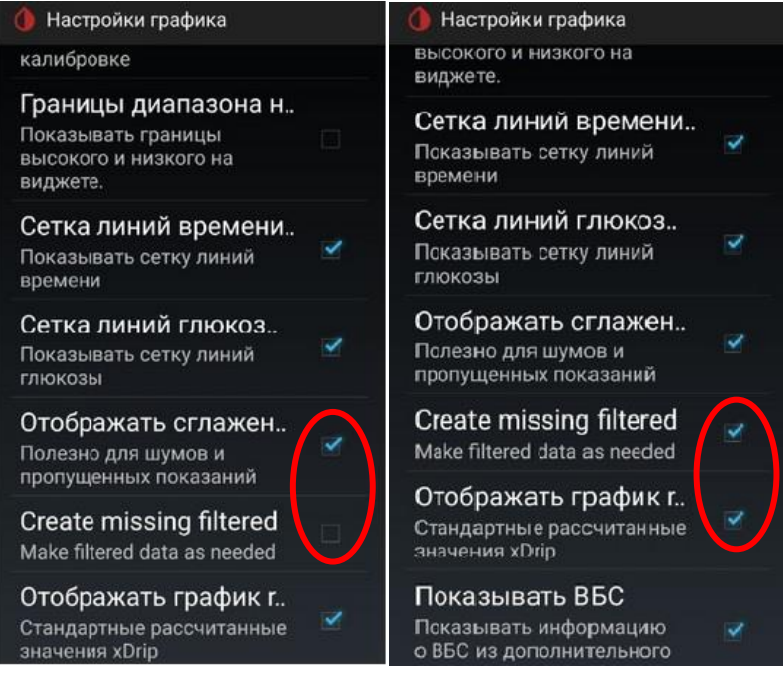

# **Найти код сенсора в логах**

**Если вы используете программу от 18.05. 2019 года или одну из последних сборок, код датчика будет отображаться в статусе системы (меню три полоски в верхнем левом углу стартового экрана).**

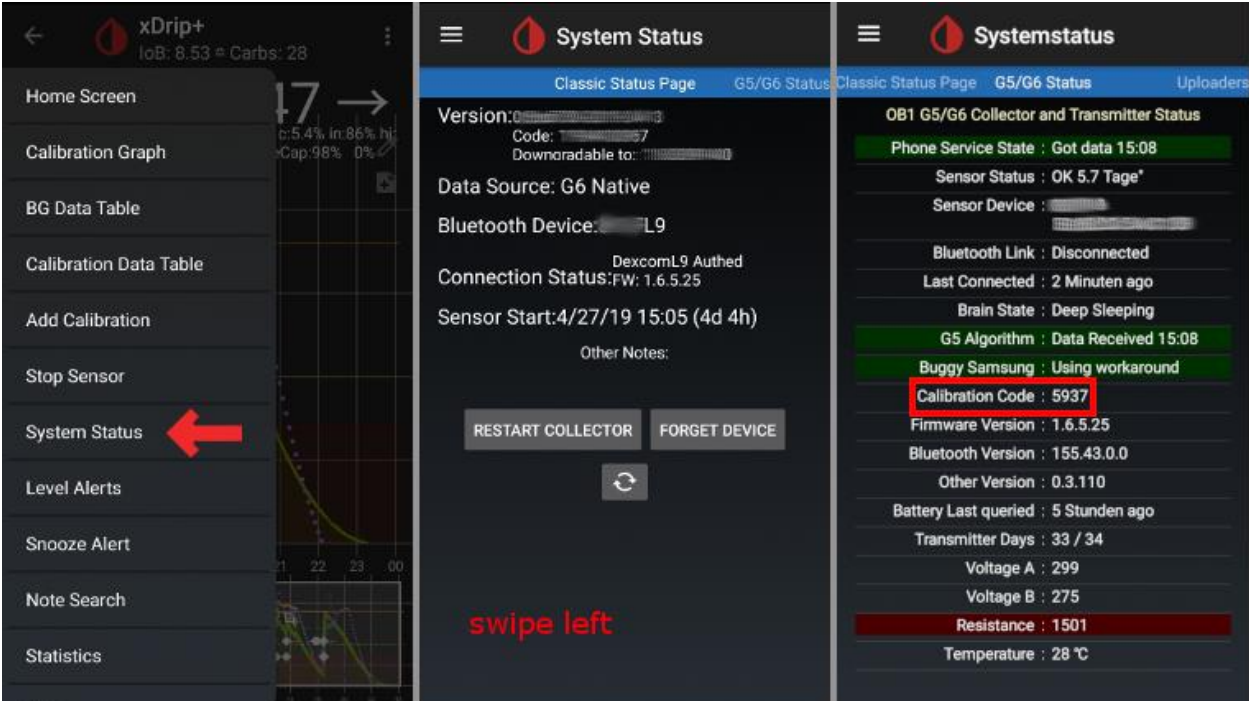

**Проведите пальцем влево, чтобы увидеть второй экран состояния.**

**Код датчика Dexcom также можно найти в журналах xDrip +.**

**Коснитесь трехточечного меню (вверху справа на главном экране).**

**Введите в поисковой строке запрос «code».**

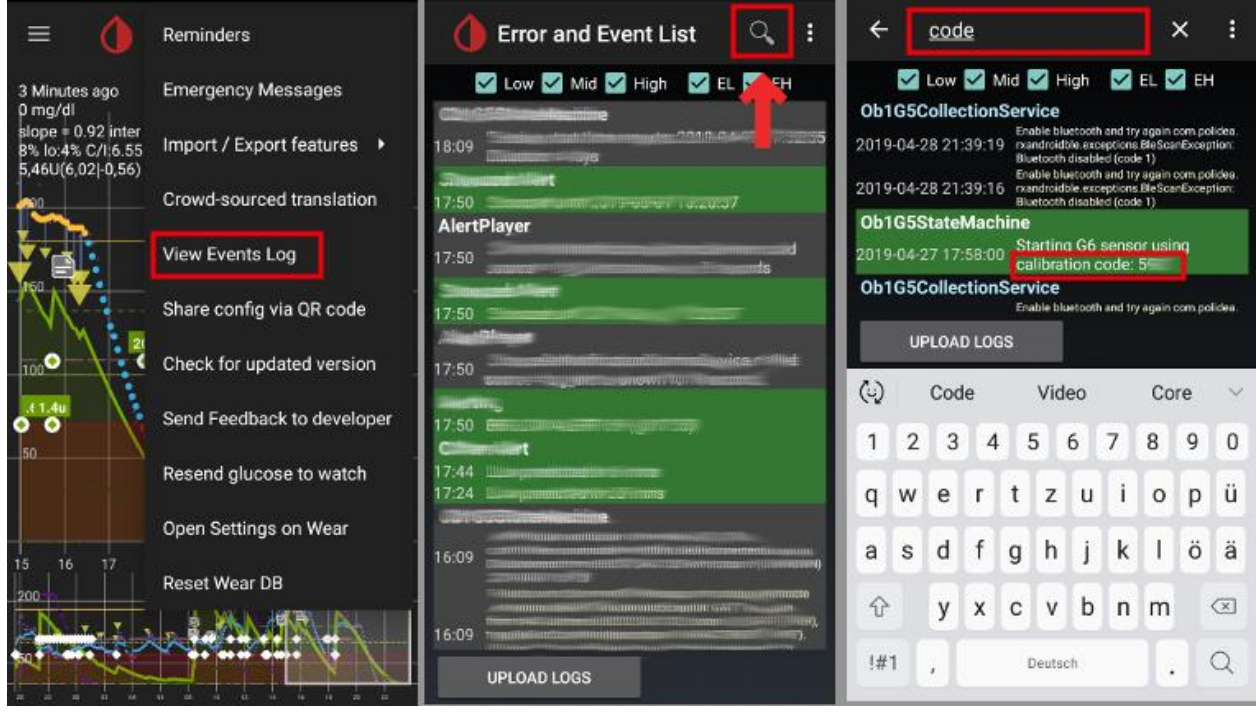

#### **Проблемы с запуском нового сенсора**

**Обратите внимание, что следующий метод может не работать если Вы используете одноразовы трансмиттер и серийный номер вашего трансмиттера начинается с 8G, 8H, 8J,8K,8W и тому подобные.**

**В «основном режиме» сенсор идентифицируется как «FAILED: Sensor Failed Start».**

**Остановить сенсор**

**Подождать 5 минут**

**В журналах xDrip + можно только определить, остановил ли xDrip + сенсор. Последнее состояние не всегда отображается правильно в нижней части главного экрана.**

**Перезагрузить ваш смартфон**

**Запустите сенсор с кодом 0000 (четыре раза ноль)**

**Подождите 15 минут**

**Остановить сенсор**

**Подождать 5 минут**

**Запустите сенсор с «фактическим» кодом, который вы можете найти на защитной бумаге от сенсора.**

**Проверьте состояние системы xDrip +, чтобы увидеть, начал ли xDrip + считать «Длительность: 1 минута» (и т. Д.).**

# **СЕНСОР «ВРЁТ».**

**Сенсор может:**

**1. Шуметь, если стоит слишком долго или, наоборот, только что установлен.**

**2. Быть неправильно откалиброван (при быстро меняющемся сахаре/гиганском количестве неправильных и не нужных калибровок и т.д.).**

**3. Сместиться под кожей и показывать менее точно (лечится калибровкой).**

**4. Показывать сахар ниже из-за воды, крови/ранки после установки. Проходит само.**

**5. Отставать от глюкометра на 10-15 минут, т.к. мерит сахар не в крови, а в интерстициальной жидкости.**

**6. Если давить/лежать на сенсоре, сахар в месте введения сенсора падает из-за недостаточного движения крови/межклеточной жидкости вокруг этого места, и сенсор корректно показывает резко упавший сахар. Проходит через несколько минут после прекращения давления.**

**"Врать" сенсор не умеет он показывает только те значения, которые он получает. Пожалуйста, исключите факторы выше. Не нужно уже писать и говорить, что сенсор «врёт».**

# **Решение проблем с калибровками**

**Мониторинг Dexcom G6, по умолчанию является умным и не калибруемым, но программа XDRIP+ дает нам такую возможность, которой нельзя злоупотреблять.**

**При неправильно введенных калибровках сенсор или трансмиттер могут зависнуть, и чтобы возобновить их работу потребуется ждать до 60 минут.**

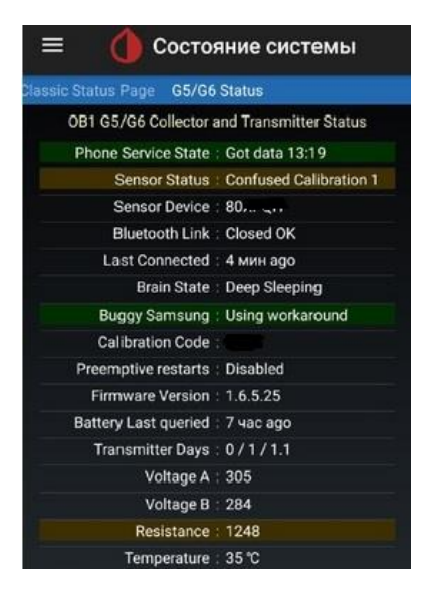

**В некоторых случаях при таком сбое трансмиттер не может выйти из ошибки самостоятельно. Один из вариантов решения проблемы это удаление сделанных калибровок. Для этого необходимо активировать Таблицу данных калибровки.**

**Сендвич меню слева в верху**→**Настройки**→**Менее распространенные настройки**→**Дополнительные настройки**→**Ставим галочку Показывать таблицы**

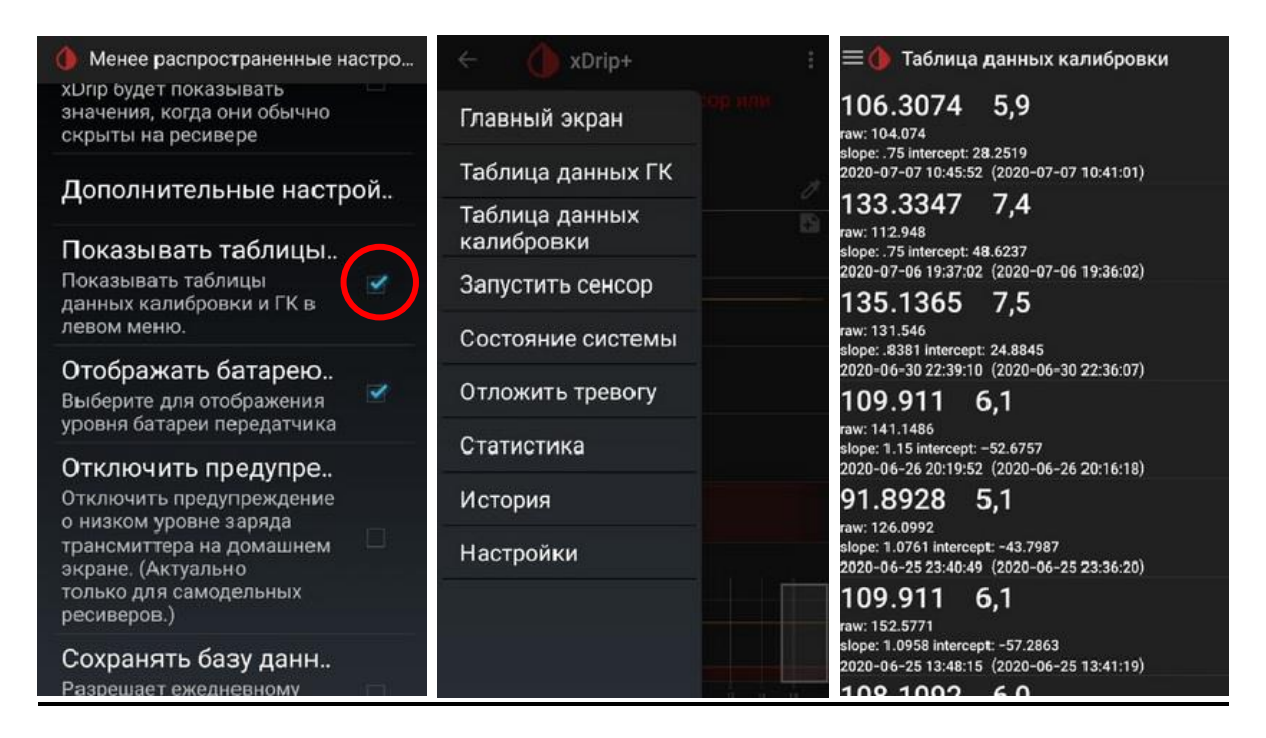

**Нажимаем на ненужную калибровку и держим палец далее нажимаем ДА и удаленная калибровка окрасится в красный цвет и удалится из графика. Ждем 15-20 минут ошибка должна уйти и показания возобновиться.**

**Но даже и эти действия могут не принести желаемого результата. Тогда пробуем следующий способ:** 

- **1. Стоп сенсор.**
- **2. Подождать 5 мин и убедиться, что сенсор остановлен.**
- **3. Запуск сенсора, выставляем минус 2 часа**

**4. ждёте 15-20 минут и вводите калибровку (если заработает)** 

**Если и это не помогло или сенсор ушел в состояние STOPPED, то тут поможет только полный перезапуск сенсора по всем правилам с прогревом 2 часа:**

- **1. Стоп сенсор.**
- **2. Подождать 5 мин и убедиться, что сенсор остановлен.**
- **3. Перезагрузить телефон.**
- **4. Запустить новый датчик и ввести код 0000.**
- **5. Подождать 15мин (лучше по таймеру не больше и не меньше, плюс минус 30 секунд).**
- **6. Стоп сенсор.**
- **7. Подождать 5 мин и убедиться, что сенсор остановлен.**
- **6. Запуск сенсора с вашим кодом.**
- **8. Прогрев 2 часа.**

### **Видео по калибровкам [СМОТРЕТЬ](https://youtu.be/6Z3mm1Mk8sQ)**

## **Проблемы сопряжения с трансмиттером**

**Трансмиттер должен быть виден в настройках Вluetooth вашего смартфона, Но это не всегда бывает так.**

**Трансмиттер должен быть виден как Dexcom, (например, DexcomHY), где последние два знака, это последние два знака серийного № трансмиттера.**

- **1. Откройте состояние системы в xDrip+ (сэндвич-меню в левой верхней части главного экрана).**
- **2. Проверьте, виден ли трансмиттер на первой странице состояния системы (классическая страничка состояния системы).**

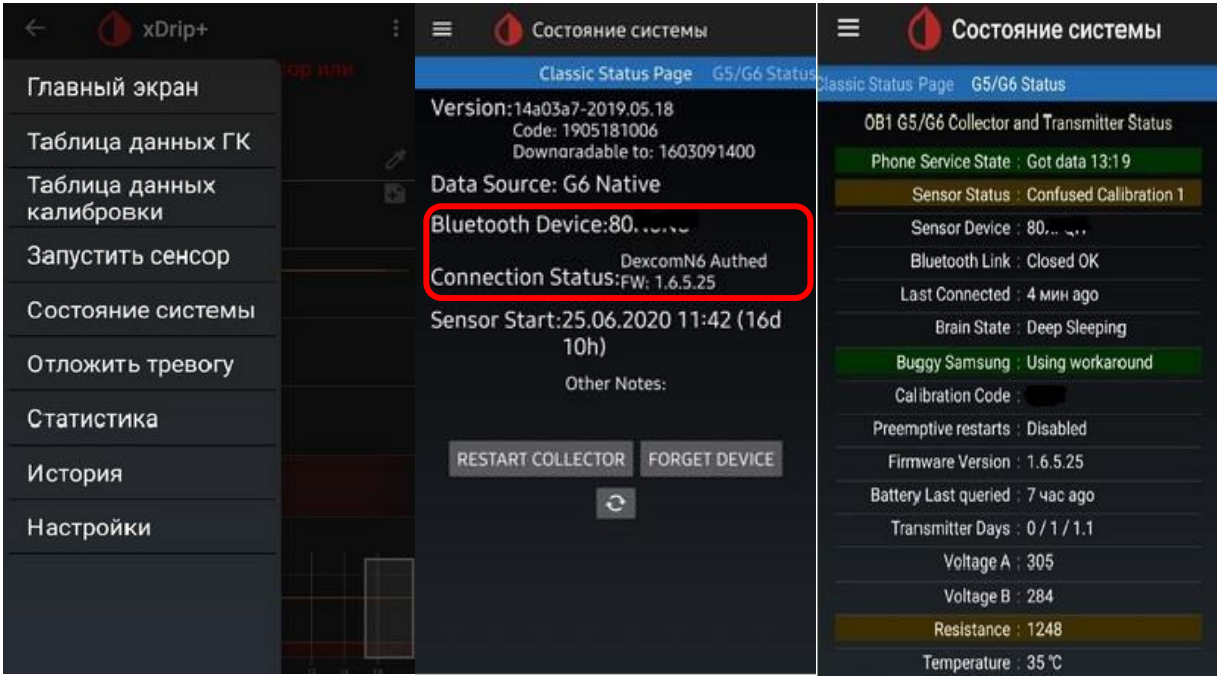

**3. Также во второй вкладке состояния системы также должен быть отражен трансмиттер Dexcom и все его параметры, от состояния подключения до уровня заряда батареи и температуры.**

**Если нет: удалите сопряжение с устройством DexcomXX в настройках Вluetooth вашего смартфона, далее заходим в программу xDrip , Состояние системы и на в вкладке classic status page сначала нажимаем FORGET DEVICE или в русской версии забыть устройство, далее нажимаем RESTART COLLECTOR или в русской версии перезапустить службу сбора данных и после этого ОБЯЗАТЕЛЬНО перезагружаем телефон.**

**Подождите от 5 до 20 минут, до тех пор, пока трансмиттер Dexcom не подключится.**

### **Перезапуск сенсора после 10 дней работы с многоразовым трансмиттером серий 80ХХХ или 81ХХХ (25 прошивка)**

**При правильной настройке программы xDrip, сенсор должен перезапускаться автоматически без Вашего участия. Если же сенсор остановился через 10дней, то значит у Вас не настроена должным образом программа.**

#### **Видео с полной настройкой программы xDrip c DexcomG6. ([СМОТРЕТЬ](https://youtu.be/mk2UIpdwayA))**

- **1. Стоп сенсор.**
- **2. Подождать 5 мин и убедиться, что сенсор остановлен.**
- **3. В настройках Bluetooth телефона удаляем сопряжение с Dexcom.**
- **4. Перезагружаем телефон.**
- **5. В течении 10-15 минут программа найдет трансмиттер как новый.**
- **6. Запуск сенсор с Вашим кодом.**
- **7. Прогрев 2 часа**

#### **Перезапуск сенсора после 10 дней работы с трансмиттером 81ХХХ (27 прошивка)**

- **1. Стоп сенсор.**
- **2. Подождать 5 мин и убедиться, что сенсор остановлен.**
- **3. Снять трансмиттер и подождать 20 минут.**

**4. Протереть спиртом контакты трансмиттера и поставить назад трансмиттер в сенсор и сразу запустить сенсор с Вашим кодом, программа будет думать, что вы поставили новый сенсор.**

**5. Прогрев 2 часа**

### **Перезапуск сенсора после 10 дней работы с одноразовым трансмиттером 8GXXX, 8HXXX и т.д.**

- **1. Стоп сенсор.**
- **2. Подождать 5 мин и убедиться, что сенсор остановлен.**
- **3. Снять трансмиттер с сенсора.**
- **4. Подождать 20 мин (это важно, что бы программа не поняла, что ее обманули и восприняла старый сенсор как новый)**

**5. Протереть спиртом контакты трансмиттера и поставить назад трансмиттер в сенсор и сразу запустить сенсор с Вашим кодом , программа будет думать, что вы поставили новый сенсор.**

**6. Прогрев 2 часа, после чего опять будет работать нативный алгоритм.** 

### **Перезапуск сенсора после 10 дней работы с одноразовым трансмиттером DEXCOM ONE .**

**1. Не менее чем за 3 часа до окончания сенсора делается стоп сенсор в xDrip.**

**2. 5-7минут на то чтобы сенсор остановился в программе.**

**3. В настройках блютуз телефона разорвать соединение с устройством Dexcom.** 

**4. Забыть устройство (forget device), перезапустить службу сбора данных (restart collector) в xDrip.** 

**5. Снять трансмиттер**

**6. 20-30 минут таймаут.**

**7. Обработать контакты трансмиттера спиртом (ни в коем случае не обрабатывать сенсор) пока телефон выключен.**

**8. Перезагрузка телефона.**

**9. ОБЯЗАТЕЛЬНО ДЛЯ АНРОИД 10 И ВЫШЕ. Дождаться запрос на сопряжение с трансмиттером и подтвердить его.** 

**10. Старт сенсор, установлен сегодня, ввод кода сенсора.**

**11. Прогрев 2 часа.** 

**12. Калибровка.**

**При запуске сенсора Dexcom ONE , Вы можете столкнуться с такой проблемой, как код сенсора прописанный не цифрами а буквами, либо буквами и цифрами, либо программа xDrip просто отказывается принимать код. В этом случае Вы можете использовать инженерный код 0000(четыре ноля), либо любой код от сенсора Dexcom G6. Но если в случае с 0000 это будет некалиброваный сенсор, то в случае ввода кода от сенсора Dexcom G6, программа применит к новому сенсору соответствующую коду калибровку, что в принципе не особо хорошо.** 

### **Сброс дней на трансмиттерах 80, 81 с 25 прошивкой.**

- **1. Необходимо включить Инженерный режим. На главном экране нажимаете на шприц, потом длительно нажимаем значок микрофона, во всплывающем окне пишете команду enable engineering mode Вы должны увидеть всплывающее сообщение, что инженерный режим включен внизу экрана.**
- **2. Делаем Аппаратный сброс трансмиттера. На главном экране нажимаете на шприц, потом длительно нажимаем значок микрофона, во всплывающем окне пишете команду hard reset transmitter Вы должны увидеть всплывающее сообщение.**
- **3. Сброс происходит в течении 15 минут, которые и нужно подождать.**
- **4. По истечении 15 минут во вкладке G5/G6 Status проверяем сбросились ли дни. Если дни сбросились, значит все прошло успешно.**
- **5. Если по истечении 15 минут во вкладке G5/G6 Status Вы наблюдаете такую** 
	- **картину:**  $\equiv$ Состояние системы assic Status Page G5/G6 Status OB1 G5/G6 Collector and Transmitter Status Bluetooth Link : Disconnected Last Connected : 4 мин адо **Brain State: Reseting** Buggy Samsung: Using workaround Calibration Code: 29 Preemotive restarts : Disabled Firmware Version: 1.6.5.25 2nd Firmware Version: 1.6.13.139 Bluetooth Version : 1.1.0.39 Other Version : 6.73.89 Battery Status Request : Will attempt to read Queued battery status on next sensor reading Shelf Life : 897 240 Battery Last queried : 4 час ago Transmitter Days: 1/1 Voltage A : 301 Voltage B: 279 Resistance : 1289 Temperature: 34 °C

**В этом случае необходимо свайпом вправо перейти в соседнее меню Classic Status Page и нажать Перезагрузить Службу Сбора Данных (Restart Collector), и подождать 5 минут. Если не помогло нажать Перезагрузить Службу Сбора Данных (Restart Collector) еще раз.**

# **Полное видео по настройке [СМОТРЕТЬ](https://youtu.be/HGvmiqlZRKc)**

**Немного о безопасности во время эксплуатации мониторинга Dexcom и G6 Dexcom ONE.**

**Некоторые лекарства несовместимы с Dexcom и сбивают его показания. К ним относятся, например, лекарства в составе которых есть парацетомол (Paralen, Panadol, Valetol, Tylenol, Coldrex, Fervex, Tomapyrin, Vicodin) и другие болеутоляющие, а также некоторые жаропонижающие. Поэтому, если вы принимаете какие-то лекарства или проходите курс лечения, будьте особо внимательны к показаниям сенсора и обязательно перепроверяйте их глюкометром, пока не убедитесь, что они не сбиваются из-за ваших лекарств.**

**С мониторингом Dexcom и G6 Dexcom ONE можно принимать душ, так как он считается водонепроницаемым, но для лучшего сохранения сенсора я рекомендую закрывать сенсор на время водных процедур. Самое простое это пищевая пленка. В море с незащищенным трансмиттером лучше не купаться, так как соленая вода является отличным электролитом.**

**Баню и сауну лучше не посещать с надетым трансмиттером. Либо если Вы планируете пробыть там не очень долго, то сенсор и трансмиттер необходимо обмотать влажным полотенцем и ни в коем случае не допускать его перегрева.**

**МРТ, электофорез, УВЧ, магнитотерапию нельзя проходить с трансмиттером ни под каким предлогом.**

# **Полезные ссылки и лайфхаки.**

**Настройка фоловеров в программе xDrip. <https://youtu.be/4OemG9CgDUM>**

**Установка сенсора Dexcom G6 на тело. <https://youtu.be/pk4x90UzUFc>**

**Снятия трансмиттера Dexcom G6 не ломая сенсор. <https://youtu.be/Paj8rGc2lFk>**

**Пересборка пристреливателя Dexcom G6 для повторной установки или переустановки сенсора.**

**<https://youtu.be/12lWdQUzYnc>**

**Замена клеящейся основы сенсора Dexcom G6 при помощи новой площадки для повторной установки сенсора, путем введения усика сенсора в ту же самую ранку или полной переустановки сенсора путем пересборки пристреливателя.**

**<https://youtu.be/8V8vPtYMBho>**

**Все про калибровки сахаров, и отставание сахаров в системах мониторинга <https://youtu.be/J6gCLWL8l5Q>**

**Продлеваем жизнь сенсору, убираем шумы. Шевелим электрод.**

**<https://youtu.be/A0dXS3wFULA>**